# Welcome to EEMUG 2018

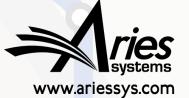

em

bm

#### **#EEMUG2018**

# **ORCID** Update

And a recap...

Sean MacRae, Business Systems Analyst, smacrae@ariessys.com

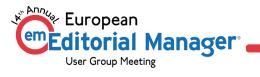

# **New Features**

Through 15.0

#### New and Coming Soon

- New Editor 'Change ORCID iD' Edit permission
  - Already rolled out
  - Prevents Editors adding ORCID iDs via Search
- 15.0: Full ORCID API v2.0/2.1 compatibility
  - Behind the scenes
- 15.0: Custom Client Credentials
  - Affects who the User is told is requesting Access to their ORCID record
- 15.0: Review Deposit functionality
  - Give reviewers credit, automatically

#### 'Change ORCID iD' Permission

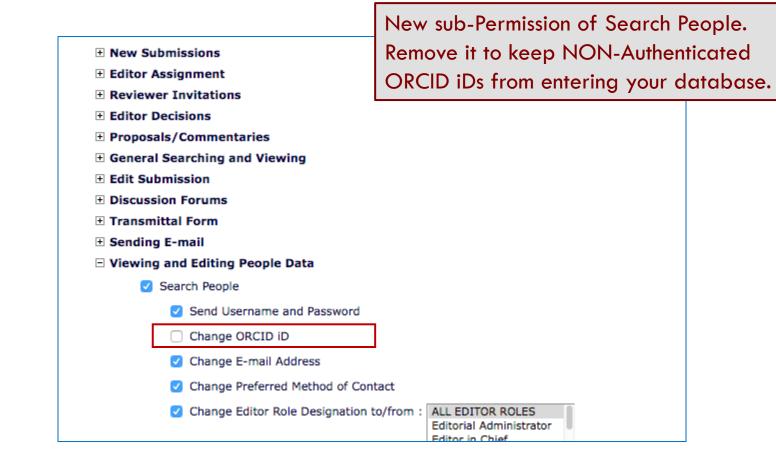

#### 'Change ORCID iD' Permission

| Preferred Contact Method ··· |                         | ephone | ,                           |                       |                                                            |     |
|------------------------------|-------------------------|--------|-----------------------------|-----------------------|------------------------------------------------------------|-----|
| ISNI                         |                         |        |                             |                       |                                                            |     |
| ORCID                        |                         | Fetch  | Freieneu Contact Hethou     |                       |                                                            |     |
|                              | What is ORCID?          |        | ISNI                        |                       |                                                            |     |
| PubMed Author ID             |                         |        | ORCID                       |                       |                                                            |     |
| ResearcherID                 |                         |        |                             | What is ORCID?        |                                                            |     |
| Scopus Author ID             |                         |        | PubMed Author ID            |                       |                                                            |     |
|                              |                         |        | ResearcherID                |                       |                                                            |     |
|                              |                         |        | Scopus Author ID            |                       |                                                            |     |
|                              |                         |        |                             |                       |                                                            |     |
| Freieneu Contact Methou      |                         | ephone |                             |                       | aring it removes the ability<br>h, edit or delete ORCID iD |     |
|                              |                         |        |                             | e.a.                  | on Search People – Upda                                    | ate |
| ISNI                         | 0000-0003-2647-5154     |        |                             |                       | rmation, shown here.                                       |     |
| ORCID                        | 0000-0003-2647-5154 (0) | Delete | Preferred Contact Method ** |                       | manon, snown nere.                                         |     |
| PubMed Author ID             |                         |        |                             |                       |                                                            |     |
| ResearcherID                 |                         |        | ISNI                        | 0000-0003-2647-5154   |                                                            |     |
| Scopus Author ID             |                         |        | ORCID                       | 0000-0003-2647-5154 💿 |                                                            |     |
| Stopus Aution 10             | 1                       |        | PubMed Author ID            |                       |                                                            | 1   |
|                              |                         |        | ResearcherID                |                       |                                                            | 1   |
|                              |                         |        | Scopus Author ID            |                       |                                                            | 1   |
|                              |                         |        |                             |                       |                                                            | 1   |

#### **Custom Client Credentials**

- EM is a registered ORCID Client
- Users are asked to give 'Editorial Manager' permission to read their ORCID iD.
- New in 15.0, journals can be configured with e.g. Publisher Client credentials
- User will then be asked to give the Publisher permission to access
- Will allow updates 'downstream'

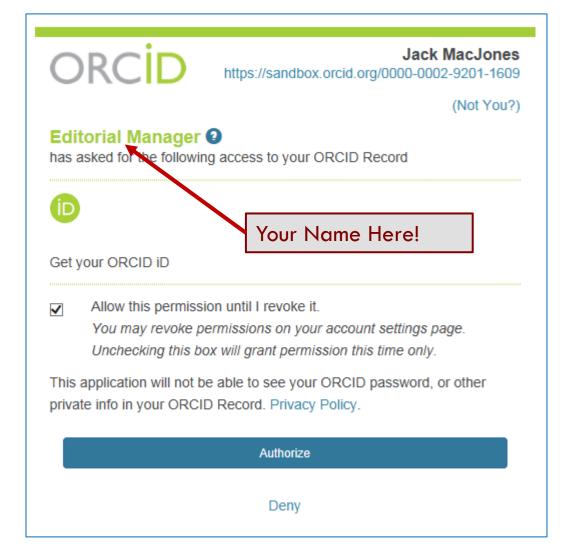

#### **Custom Client Credentials**

- Can only be set up by Aries Administrators
- Publishers must have registered their own Client Application with ORCID to obtain credentials
- These are sent to Aries Client Services outside of EM
- Publishers must register EditorialManager URLs as valid callback destinations when their credentials are used
  - For security; ORCID will only send users back to preregistered URLs
- Contact Aries Client Services

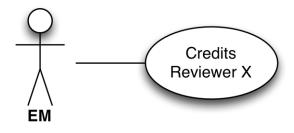

## Credit Review Activity

- With v2.0 of the API, ORCID supports Review Activities
- \*Only\* client applications like EM can add these to ORCID record
- Requires one initial interaction with the Reviewer while loggedin to get permission to update their ORCID Record
- Thereafter, we can update their record any time
- Initially, we're sending basic details of each Review
  - Journal (pre-registered)
  - Publisher
  - Date, Type and Role (all configurable by Review form)

## Peer Review Activity at ORCID

#### > Works (I)

#### ✓ Peer Review (I)

#### ✓ review activity for Nature Neuroscience(4)

*journal*, Nature Neuroscience is a multidisciplinary journal that publishes papers of the highest quality and significance in all areas of neuroscience. The editors welcome contributions in molecular, cellular, systems and cognitive neuroscience, as well as psychol

| Review date              | Туре                   | Role                                                                     |                                              | Actions      |  |  |  |  |
|--------------------------|------------------------|--------------------------------------------------------------------------|----------------------------------------------|--------------|--|--|--|--|
| 2005                     | review                 | reviewer                                                                 | 🔺 hide det                                   | ails   view  |  |  |  |  |
| Review identifier(s): SO | URCE-WORK-ID: NPG      |                                                                          | 8                                            |              |  |  |  |  |
| Convening organization   | Nature Publishing Grou | ıp (London, United Kingdo                                                | n)                                           |              |  |  |  |  |
| 2014-11                  | review                 | reviewer                                                                 | マ show det                                   | ails   view  |  |  |  |  |
| 2014-03                  | review                 | reviewer                                                                 | 🕞 show det                                   | ails   view  |  |  |  |  |
| 2013-02                  | review                 | raulaurar                                                                | O show dat                                   | atle Luiour  |  |  |  |  |
| .015-02                  | TEVIEW                 | 2013-02                                                                  | review reviewer                              |              |  |  |  |  |
|                          |                        |                                                                          | CE-WORK-ID: NPG-Neuro-230497859              |              |  |  |  |  |
|                          |                        | Convening organization: Nature Publishing Group (London, United Kingdom) |                                              |              |  |  |  |  |
|                          |                        | Review subject: Title of the                                             | e publication that was reviewed (journal-art | icle) Nature |  |  |  |  |
|                          |                        | ,                                                                        | http://dx.doi.org/230.3/0239x89              | r            |  |  |  |  |

Credits Reviewer X

hide details | view

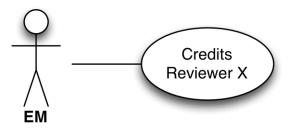

### **Enabling Review Deposit**

- Aries needs to configure 'Review Group' and 'Convening Organization' details, before Review Deposit can be enabled
  - i.e. 'Review Group' = Journal
  - 'Convening Organization' = Publisher
- Review Groups MUST be pre-registered with ORCID. We can retrieve details, e.g. by ISSN, if your publisher has done so
  - EM can also register a Review Group if necessary
- 'Convening Organization' Details are metadata sent each time
- Contact Aries Client Services to enable and configure

| view Denseit Cattings                                                                                                    |                                                                                                    |                                                                                                    |                                                                                                    |
|----------------------------------------------------------------------------------------------------|----------------------------------------------------------------------------------------------------|----------------------------------------------------------------------------------------------------|----------------------------------------------------------------------------------------------------|
| API Deposit                                                                                                    |                                                                                                    |                                                                                                    | Register/Up                                                                                                    |
| up (e.g. Journal) Iden                                                                                                    |                                                                                                    |                                                                                                    |                                                                                                    |
| 234-9876                                                                                                    |                                                                                                    | egister Journal with ORCID                                                                                                    |                                                                                                    |
| Organization (e.g. Pub<br>Other/None:<br>Wolters Kluwer<br>Alphen aan den Rijn<br>Zuid-Holland<br>NL<br>onfiguration en<br>eview is linked<br>et 'Review Gro<br>D, and associa<br>rrect 'Conveni | sures the<br>to the<br>up' in<br>ted with                                                                                                    | xt<br>> Works (1)                                                                                                    | ew (I)<br>for Nature Neuroscien<br>Neuroscience is a multidiscipli<br>areas of neuroscience. The e                                                                                                    |
|                                                                                                    |                                                                                                    | Review date<br>2005                                                                                                    | Type<br>review                                                                                                    |
|                                                                                                    | API Deposit<br>ap (e.g. Journal) Iden<br>234-9876<br>Organization (e.g. Pub<br>Other/None:<br>Wolters Kluwer<br>Alphen aan den Rijn<br>Zuid-Holland<br>NL<br>nfiguration en<br>eview is linked<br>at 'Review Gro<br>D, and association<br>rrect 'Convenit | ap (e.g. Journal) Identifier:<br>234-9876 Search   R<br>organization (e.g. Publisher) Infor<br>Other/None: ‡ 1<br>Wolters Kluwer<br>Alphen aan den Rijn<br>Zuid-Holland<br>NL<br>onfiguration ensures the<br>eview is linked to the<br>et 'Review Group' in<br>D, and associated with<br>rrect 'Convening | API Deposit<br>up (e.g. Journal) Identifier:<br>234-9876 Search   Register Journal with ORCID<br>Organization (e.g. Publisher) Information:<br>Other/None: 1184<br>Wolters Kluwer<br>Alphen aan den Rijn<br>Zuid-Holland<br>NL<br>nfiguration ensures that<br>eview is linked to the<br>et 'Review Group' in<br>D, and associated with<br>rrect 'Convening<br>hization' when credited.<br>Vorks (I)<br>Peer Review<br>significance in all<br>cognitive neuros<br>Review date<br>2005 |

#### date Journal as ORCID Review Group

| Group display name | The journal of X, Y and Z                                                |  |  |  |  |  |
|--------------------|--------------------------------------------------------------------------|--|--|--|--|--|
| Group identifier   | ISSN: \$ 1234-9876                                                       |  |  |  |  |  |
| Group description  | JXY&Z is the leading publication in the field of nominative determinism. |  |  |  |  |  |
| Group type         | journal 🛟                                                                |  |  |  |  |  |
| ORCID reference    | 39675                                                                    |  |  |  |  |  |
|                    |                                                                          |  |  |  |  |  |
|                    | Cancel Update ORCID Group                                                |  |  |  |  |  |

#### 1ce(4)

inary journal that publishes papers of the highest quality and editors welcome contributions in molecular, cellular, systems and

| Review date                                                                                                    | Туре   | Role     | Actions             |  |  |  |  |  |
|----------------------------------------------------------------------------------------------------|--------|----------|---------------------|--|--|--|--|--|
| 2005                                                                                                    | review | reviewer | hide details   view |  |  |  |  |  |
| Review date       Type       Role       Action         2005       review       reviewer       Image: Action of the image: Action of the image: Actiono |        |          |                     |  |  |  |  |  |
| Convening organization: Nature Publishing Group (London, United Kingdom)                                                                                                    |        |          |                     |  |  |  |  |  |

#### **Review Credit Process**

- We'll ask reviewers 'OK to send?' when they submit each review
  - Informed consent each time
- One time, this will trigger an Authorization request
  - Gives us persistent permission to update their ORCID Record
- We'll send regular batches of completed reviews to ORCID
  - Can disguise actual dates

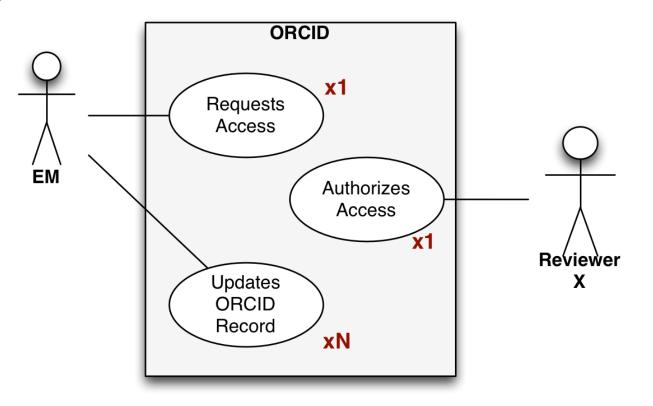

#### New Section on Review Form

| Transfer Authori     | ation                                                                                                    |
|----------------------|----------------------------------------------------------------------------------------------------|
| [Instructions]       |                                                                                                    |
| * If this submission | is transferred to another publication, do we have your consent to include your identifying information?                                                                                                    |
| Please Select        | Response Yes No                                                                                                    |
| * If this submission | is transferred to another publication, do we have your consent to include your review?                                                                                                    |
| ORCID Reviewer       | Credit                                                                                                    |
|                      |                                                                                                    |
| [Instructions]       | Your ORCID iD: 0000-1234-0001-99                                                                                                    |
| * Do we have your    | Your ORCID iD: 0000-1234-0001-99<br>consent to update your ORCID Record's Review Activity (subject to publication policy) to show that you comp<br>blication? This might trigger a one-time Authorization interaction with ORCID on proceeding. |

## **Configuration: Review Form**

| Enable ORCID Review Deposit (Display Authorization Request)                                                                                                    | Edit Question     |
|----------------------------------------------------------------------------------------------------|-------------------|
| Authorization Request Question                                                                                                    |                   |
| Do we have your consent to update your ORCID Record's Review Activity (subject to publication policy) to show that yo<br>Review for this publication? This might trigger a one-time Authorization interaction with ORCID on proceeding.                                                                                                    | ou completed a    |
| Instructions for ORCID Review Deposit                                                                                                    | Edit Instructions |
| If you give permission, this publication may update your ORCID record to credit you with a new Reviewer Activity. This will t<br>identifying the publication/organization that you carried out the review for, plus an indication of the date of the review. This<br>some time in the future, subject to publication policy. ORCID will normally email you when your profile is updated in this wa | will take place   |
| Completion Date detail to send to ORCID: <ul> <li>Year Only</li> <li>Year &amp; Month</li> <li>Year, Month &amp; Day</li> </ul>                                                                                                    |                   |
| ORCID Review Type to cite as: review                                                                                                    |                   |
| ORCID Reviewer Role to cite as: reviewer \$                                                                                                    |                   |
| Only deposit Reviews given a Rating of 50 or higher by any Editor                                                                                                    |                   |
| Only deposit Reviews that were submitted on time or up to 1 day(s) late                                                                                                    |                   |
| Authorization to Transfer Review                                                                                                    | Edit Questions    |
|                                                                                                    | Display on        |

## Configuration: Deposit Policy

- You can choose to credit 1 review per submission, or all assignments
- You can choose a daily, weekly, N monthly schedule
- You can defer review deposit:
  - Until the author has been notified
  - Until the Final Disposition is set

#### **Revision Review Policy**

Use this option to control whether you credit each Reviewer with a single ORCID Review Activity citation per Submission (no matter how many different Revisions they Review), or credit each Reviewer with one ORCID Review Activity citation for each eligible, individual Reviewer Assignment they complete (i.e., one Reviewer Activity credited per Revision reviewed including the original submission). This setting will be applied to incoming submissions and affects all of their subsequent Reviews.

Credit Reviewers with one ORCID Review Activity per Submission (the first eligible Review to be completed)

Credit Reviewers with a separate ORCID Review Activity for each eligible individual Review submitted to the publication

## **Configuration:** Deposit Policy

| Ba   | tch Review Deposit                                                                                                    |  |  |  |  |  |  |
|------|----------------------------------------------------------------------------------------------------|--|--|--|--|--|--|
| ans  | ose the frequency of transfer for batches of Reviews to ORCID. Each batch will pick up all Reviews for which the Reviewer<br>wered "Yes" to the ORCID Review Deposit Authorization question and which have not yet been deposited, subject to any further<br>ditions defined below.                      |  |  |  |  |  |  |
| 0    | Daily                                                                                                    |  |  |  |  |  |  |
| 0    | Weekly, every Monday \$                                                                                                    |  |  |  |  |  |  |
| •    | Monthly on the OFirst OLast day of the month                                                                                                    |  |  |  |  |  |  |
| 0    | Every months, commencing (mm/dd/yyyy)                                                                                                    |  |  |  |  |  |  |
| asso | ose when eligible Reviews should be considered ready to deposit: in the batch following their completion or in the batch after the<br>ociated submission reaches a specific milestone. If you configure a Rating condition below, Reviews will not be deposited before an<br>or assigns a Review Rating. |  |  |  |  |  |  |
| •    | Deposit eligible Reviews following their completion, or the assigning of a Review Rating (if applicable).                                                                                                    |  |  |  |  |  |  |
| 0    | Deposit eligible Reviews after the Author is Notified of a Decision on the version that was reviewed (Initial Submission or any Revision)                                                                                                    |  |  |  |  |  |  |
| 0    | Deposit eligible Reviews after the Final Disposition has been set for the Submission                                                                                                    |  |  |  |  |  |  |

#### And a Second Chance UI for Reviewers

- A new 'ORCID Deposit Authorization' link added
  - Completed Assignments folder
- Displays only for eligible Reviews, not yet deposited
- To allow reviewer to change mind, or supply permission

| Page: 1 of 1 (5 total assignments)                                                                                      |                                |                            |                       |                                    |  |  |  |  |  |
|----------------------------------------------------------------------------------------------------|--------------------------------|----------------------------|-----------------------|------------------------------------|--|--|--|--|--|
| ■ Action ▲                                                                                                    | My<br>Reviewer<br>Number<br>▲▼ | Manuscript<br>Number<br>▲▼ | Article<br>Type<br>▲▼ | Article<br>Title<br>▲▼             |  |  |  |  |  |
| History<br>View Reviewer Comments<br>View Decision Letter<br>Similar Articles in MEDLINE<br>ORCID Deposit Authorization | 1                              | JXYZ 123456                | Original<br>Article   | Test of latency                    |  |  |  |  |  |
| History<br>View Reviewer Comments<br>View Decision Letter<br>Similar Articles in MEDLINE                                | 1                              | JXYZ28                     | Original<br>Article   | One - First tes<br>editor decisior |  |  |  |  |  |
| History<br>View Reviewer Comments<br>Similar Articles in MEDLINE                                                        | 1                              | JXYZ3                      | Original<br>Article   | Another test t<br>comments car     |  |  |  |  |  |
| History<br>View Reviewer Comments<br>Similar Articles in MEDLINE<br>ORCID Deposit Authorization                         | 1                              | JXYZ3R1                    | Original<br>Article   | Another test t<br>comments car     |  |  |  |  |  |
| History<br>View Reviewer Comments<br>Similar Articles in MEDLINE<br>ORCID Deposit Authorization                         | 1                              | JXYZ-D-03-<br>00019        | Original<br>Article   | Sample submi                       |  |  |  |  |  |

#### **ORCID** Deposit Authorization page

- Reviewer can change mind
  - From 'No' to 'Yes', we will ask for authorization if necessary
  - From 'Yes' to 'No' only possible up to review deposit
- Allows recovery from failed deposit
  - If due to Access Token (permission to update ORCID record)

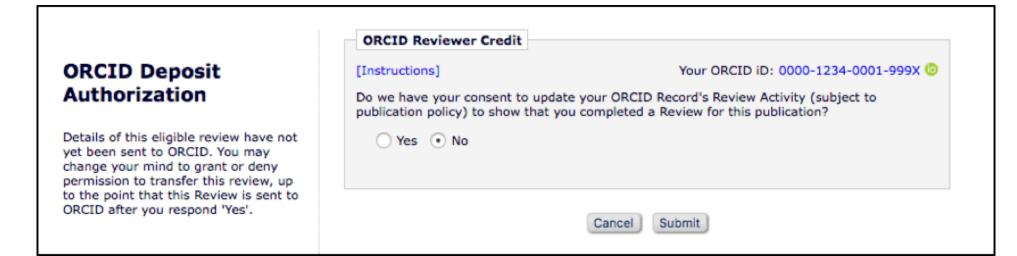

# A Recap

Current best practices

#### **Recap: Current Recommendations**

- Collect ORCID iDs
- Collect ONLY Authenticated ORCID iDs
- Reconfigure; remove options for collecting non-Authenticated ORCID iDs

- Enable:
  - Registration fields (only)
  - Author and Co-Author validation
  - Review Deposit (soon)
  - ORCID SSO (Authors, Reviewers)
- Allows:
  - ORCID Registration (Authors)
  - De-Duplication (Editors, Authors)
  - ORCID drill-down (Editors)
  - Automatic ORCID Record Update (Authors, Reviewers)

#### Why? Attribution we can trust

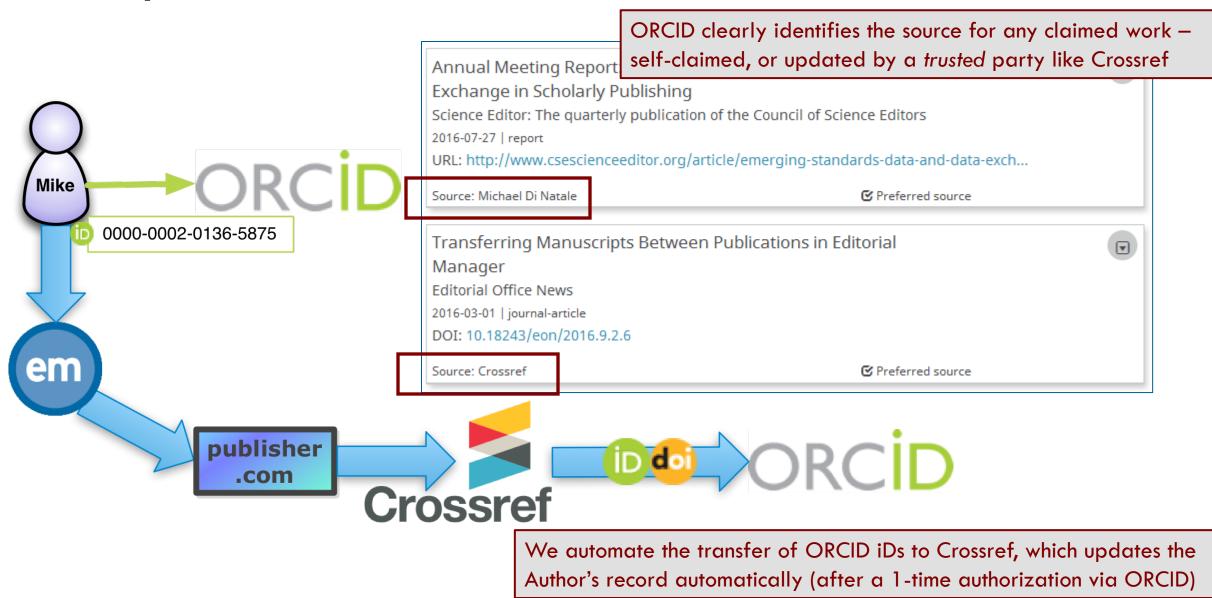

#### Why? Review Credit cannot be self-asserted

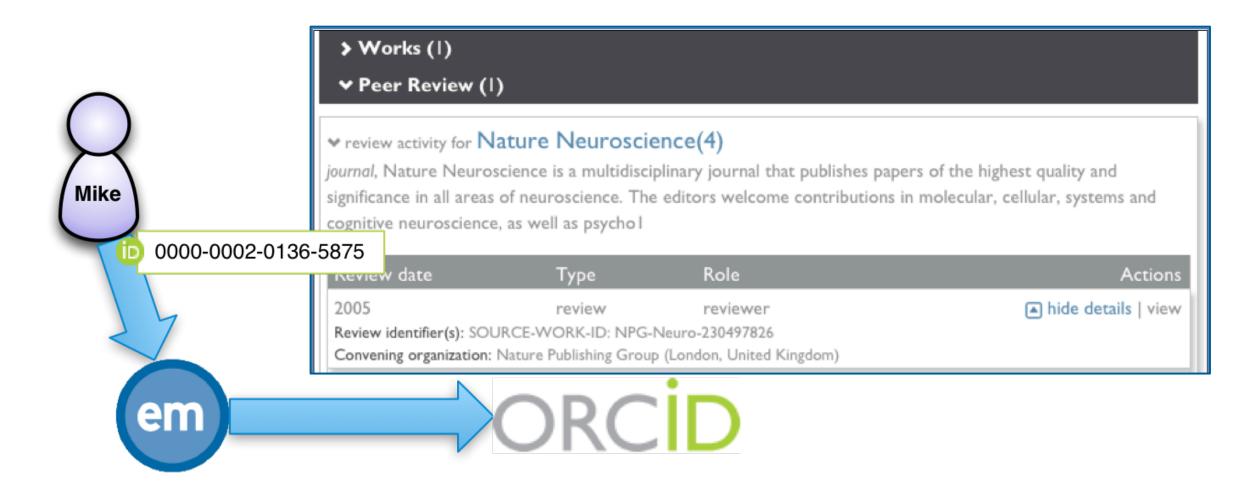

#### Why? ORCID records can help Editors

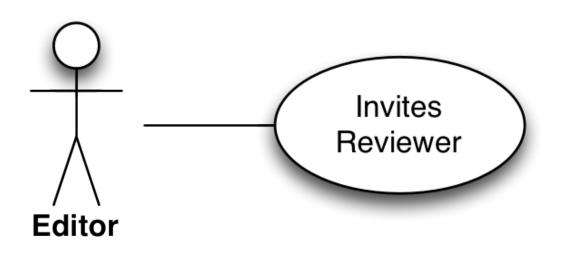

- E.g. when choosing a Reviewer, an Editor looks for experience
  - Past authorship
  - Past reviews
  - External information, reputation, standing
- ORCID is not just an iD; there's a profile behind it
  - ORCIDs shown in EM allow drillthrough to public ORCID Record
  - Should become source of all of the above

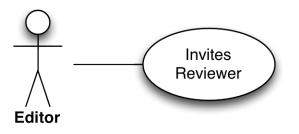

Editor sees summary stats when searching for Reviewers

#### Search for Reviewer All Reviewers - Manuscript Number JXYZ-D-05-00007 Anne A. Author Tensile strength in Amide polymer threads

View Reviews and Comments Manuscript Details 77 Register and Select New Reviewer

**Reviewer Candidates** 

Select a checkbox by each person you wish to select as a Reviewer (more...).

| Select As Reviewer Board |     |      |       |                                                                      |       |                                                                                                    | Deviewer Chatiatian                                                                                                    |   |                                                                                                    |        |
|--------------------------|-----|------|-------|----------------------------------------------------------------------|-------|----------------------------------------------------------------------------------------------------|----------------------------------------------------------------------------------------------------|---|----------------------------------------------------------------------------------------------------|--------|
|                          |     |      | Prop. | Reviewer<br>Name                                                     | Board | Classifications                                                                                                    | Reviewer Statistics<br>(Agreed Invitations)                                                                                                    |   | Invitation Statistics                                                                                                    |        |
|                          |     |      |       | Michael Di<br>Natale<br>((Reviewer))<br>Aries Systems<br>Corporation | No    | 4 Personal Class found<br>10: Water<br>20: Second Major Term<br>10.200: Hydrodynamics<br>10.400: Dams and Hydroelectrics<br>2 Class match with MS<br>* 10: Water<br>* 20: Second Major Term | Completed Reviews:<br>Un-assigned After<br>Agreeing:<br>Terminated After<br>Agreeing:<br>Last Review Agreed:<br>Last Review Completed:<br>Last Review Declined:<br>Avg Days Outstanding:<br>Manuscript Rating: | - | Date Last Invited:<br>Outstanding Invitations:<br>Agreed:<br>Declined:<br>Un-invited Before<br>Agreeing:<br>Terminated:<br>Total Invitations: |        |
| v 🗛                      | sn. | Δlt. | Prop. | Bad Rev P                                                            | Yes   | 1 Personal Class                                                                                                    | Deviews in Deve                                                                                                    |   |                                                                                                    | 00.3.4 |

This person has very little history with the current publication

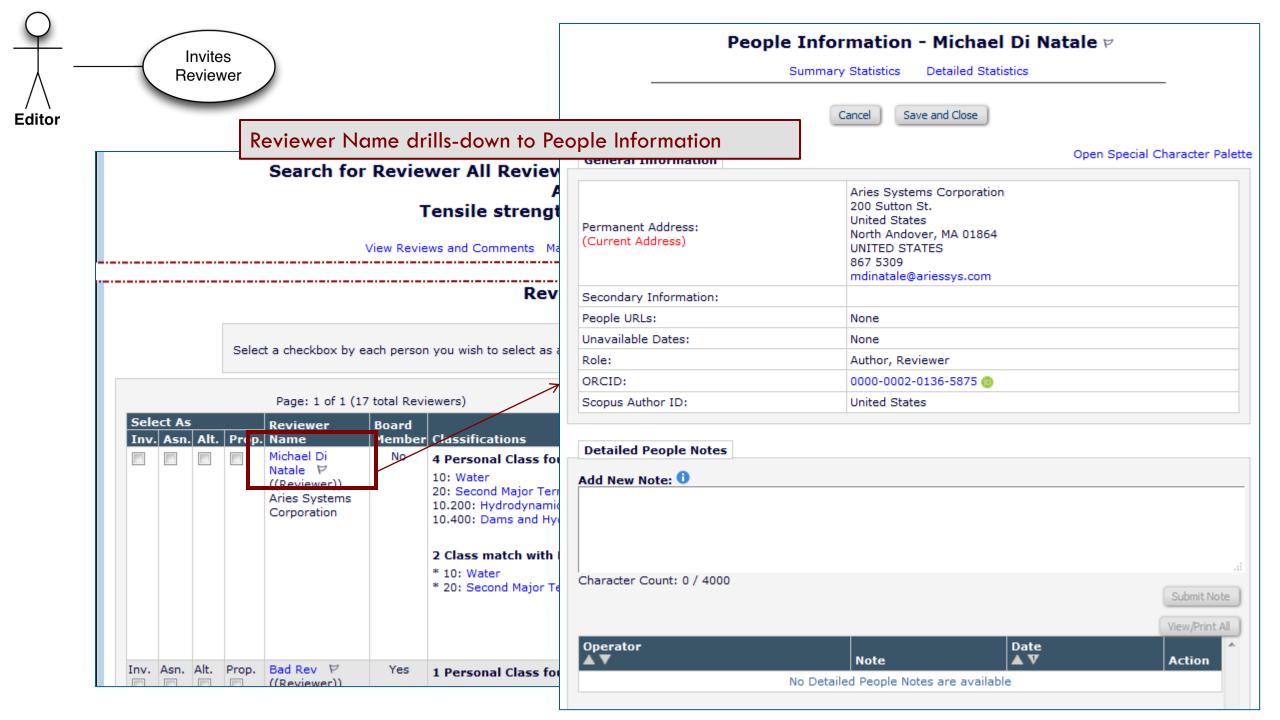

|                                         | (i) 🗊   orcid.org/0000-0002-0                       | 0136-5875              |                                |                               |                              |             |                                 |        | S |
|-----------------------------------------|-----------------------------------------------------|------------------------|--------------------------------|-------------------------------|------------------------------|-------------|---------------------------------|--------|---|
|                                         | Search                                              |                        |                                |                               |                              | Q 🗘         | English                         | •      |   |
| Reviewer                                | ORCID                                               |                        | FOR RESEARCHERS                | FOR ORGANIZATIONS             | ABOUT                        | HELP        | SIGN IN                         |        |   |
|                                         | Connectir<br>and Rese                               | ng Research<br>archers | SIGN IN REGISTER FOR A         | N ORCID ID LEARN MORE         |                              |             |                                 |        |   |
|                                         |                                                     |                        |                                |                               |                              | 2,913,      | 813 ORCID iDs and counting. See | e more |   |
|                                         | Michael Di Na                                       | atale                  | Biography                      |                               |                              |             |                                 |        |   |
|                                         | ORCID ID                                            |                        | Recovering journalist,         | scholarly publishing profe    | ssional                      |             |                                 |        |   |
|                                         | Dorcid.org/0000-0002-                               | 0136-5875              | > Education (1)                |                               |                              |             |                                 |        |   |
| And the ORCID iD 'drills                | Websites<br>LinkedIN Profile                        | V                      |                                |                               |                              |             | _                               |        |   |
| down' to the Reviewer's                 |                                                     |                        | ✓ Works (7)                    |                               |                              |             |                                 | 1 Sort |   |
| public ORCID profile                    |                                                     |                        |                                | Manuscripts from Ove          | erlea <mark>f</mark> to Edit | orial       |                                 | ▼      |   |
| General Information                     |                                                     |                        | Manager<br>ISMTE North America | n Conforonco                  |                              |             |                                 |        |   |
|                                         | Aries Systems Corporation<br>200 Sutton St.         | 1                      | 2016-08-10   conference-       |                               |                              |             |                                 |        |   |
| Permanent Address:<br>(Current Address) | United States<br>North Andover, MA 01864            |                        | URL: http://c.ymcdn.c          | om/sites/www.ismte.org/re     | esource/resm                 | gr/Events/  | 2016/NA/Poste                   |        |   |
|                                         | UNITED STATES<br>867 5309<br>mdinatale@ariessys.com |                        | Source: Michael Di Natale      |                               |                              | C Preferr   | ed source                       |        |   |
| Secondary Information:                  | muniatale@anessys.com                               |                        | Appus Meeting D                | oport: Starting a Now k       | auroali Muta                 | Dolta       |                                 |        |   |
| People URLs:                            | None                                                |                        | _                              | eport: Starting a New Jo      | ournal: Nuts                 | s, doits,   |                                 |        |   |
| Unavailable Dates:                      | None                                                |                        | and Open Access                | prtorly publication of the (  | Council of Scie              | nco Editor  | -                               |        |   |
| Role:                                   | Author, Reviewer                                    |                        | 2016-08-01   report            | uarterly publication of the ( |                              | ence cuitor | 2                               |        |   |
| ORCID:                                  | 0000-0002-0136-5875 🔞                               |                        |                                | cienceeditor.org/article/sta  | arting-a-new-i               | ournal-nut  | ts-bolts-and-op                 |        |   |
| Scopus Author ID:                       | United States                                       |                        | one. http://www.cses           | cienceeuitor.org/article/sta  | a ang-a-new-j                | ournar-nu   | is boils-and-op                 |        |   |
| Scopus Aution 15.                       |                                                     |                        |                                |                               |                              |             |                                 |        | v |

## **Recap: Configuration Recommendations**

- Enable ORCID registration fields
  - Optional or Required for Registration? Depends on your users
  - Automatically allows registration via ORCID
- Collect ORCID iDs on Submission and Co-Author Verification
  - Make mandatory for submission if that is publisher policy
- Remove option for user to type in their ORCID iD
  - You want 'Authenticated' ORCID iDs
- Enable ORCID SSO to encourage take-up

- Add merge field to standard letters.
  - Ask users to supply their ORCID iDs if they see link instead of an ORCID iD
- Do NOT enable ORCID iDs for Proxy-Registration by Editor
  - Maybe Expedited Reviewer Login
- Do NOT enable as Other Author fields
  - Use Co-Author Verification instead
- Restrict 'Can Edit ORCID iD' permission
  - To Admins, for 'deceased author' case

#### **Recommendation: Registration Fields**

If you decide to collect ORCID iDs, you can force users to retrieve an Authenticated ORCID using a secure API. Enabling the ORCID allows users to register with your publication using metadata from their ORCID profile. You can choose to make this the default option when registering with your publication.

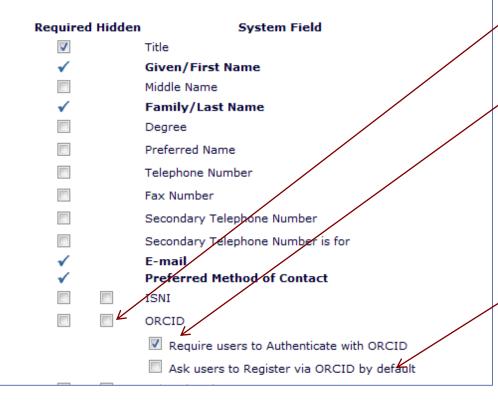

## PolicyManager>Edit Registration Fields:

- Collect ORCID as Registration Field (maybe require?)
- Force Users to Authenticate (not just type or paste their own ORCID in).
- ORCID Registration then available as standard option
  - But you can make it the default
  - Any Register link will then go to ORCID first.

#### 'Standard' EM Registration

| Un                                                                                                    | like simpl | e metadata,                                                                       | an OR                               | CID iD can be retrieve                                               | d directly from ORCII    | ) | -                                                            |                                                                    |                               |
|----------------------------------------------------------------------------------------------------|------------|-----------------------------------------------------------------------------------|-------------------------------------|----------------------------------------------------------------------|--------------------------|---|--------------------------------------------------------------|--------------------------------------------------------------------|-------------------------------|
|                                                                                                    | •          | Personal Inform                                                                   |                                     |                                                                      | Insert Special Character |   | ORCI                                                         | )                                                                  |                               |
| Registration Page<br>To register to use the Editoria<br>Manager system, please enter the<br>requested information. Required fields<br>have a * next to the label. Upor<br>successful registration, you will be<br>sent.an.e.mail_with_instructions_to |            | Given/First<br>Middl<br>Family/Last<br><u>Secondary Fa</u><br>Preferred Contact I | le Name<br>t Name *<br>amilv/Last   | John<br>MacJohn<br>E-mail  Fax Postal Mail                           | (Mr., Mrs., Dr., etc.)   |   | Editorial Manage<br>has asked for the fo                     | illowing access to yo<br>nical information<br>not be able to see y | rour ORCID password, or other |
|                                                                                                    |            |                                                                                   | ISNI<br>ORCID                       | What is ORCID?                                                       | Fetch/Register           |   | Sig<br>L Personal                                            | gn into ORCID o<br>account                                         | or Register now               |
|                                                                                                    |            |                                                                                   | <del>acrbostD</del><br>ent to you f | u from online systems. Read More.<br>Fax O Postal Mail O Telephone O |                          |   | Sig<br>Email or iD *<br>0000-0003-2647-515<br>ORCID Password | gn in with your C<br>4                                             | DRCID account                 |
|                                                                                                    |            | ORCID 0<br>bMed Author ID<br>ResearcherID<br>copus Author ID                      | 000-0003-2                          | 2647-5154 🔞 Delete                                                   |                          |   | Forgotten password                                           | 1?<br>Authori                                                      | Deny                          |

## Register via ORCID

| <b>Pre-registration Page</b><br>To register to use the Editorial<br>Manager system, please enter the<br>requested information or use your<br>ORCID record if this option is<br>available. Upon successful registration,<br>you will be sent an e-mail with<br>instructions to verify your registration. | Choose a Registration Method Retrieve your details from the ORCID registry:  Use My ORCID Record Or type in your details and continue to register without usin Given/First Name* Family/Last Name*                                                                                                    | Special Character                                             | Pre-Registration layout<br>depends on the 'Ask users to<br>register via ORCID by default'<br>setting, as well as sending the<br>user to ORCID automatically                                                                                                    |  |  |  |
|----------------------------------------------------------------------------------------------------|----------------------------------------------------------------------------------------------------|---------------------------------------------------------------|----------------------------------------------------------------------------------------------------|--|--|--|
|                                                                                                    | E-mail Address*<br>WARNING - If you think you already have an existing registration of<br>Reviewer, or Editor) in this system, please DO NOT register again. T<br>or prevent the processing of any review or manuscript you submit.<br>you are already registered, click the 'Forgot Your Login Details?' but<br>If you are registering again because you want to change your current | an <b>Retrieve your o</b><br>nis<br>f yo<br>on.<br>t ir       | Choose a Registration Method       Insert Special Character         Retrieve your details from the ORCID registry:       Image: Character         Image: Image: |  |  |  |
|                                                                                                    | changes must be made to your existing information by clicking the '<br>Information' link on the menu bar. If you are unsure how to perform<br>please contact the editorial office.<br>Cancel Forget Your Login Details?                                                                                                    | This publication r<br>button to retrieve<br>this system to ac | This publication requests that users provide their ORCID iD, so please use the above<br>button to retrieve information from your ORCID record. You will be asked to authorize<br>this system to access that record - only your ORCID iD and information that you have<br>already made public or chosen to share with trusted parties can be read.                                                                                                    |  |  |  |
|                                                                                                    |                                                                                                    |                                                               | Cancel Register without my ORCID record                                                                                                    |  |  |  |

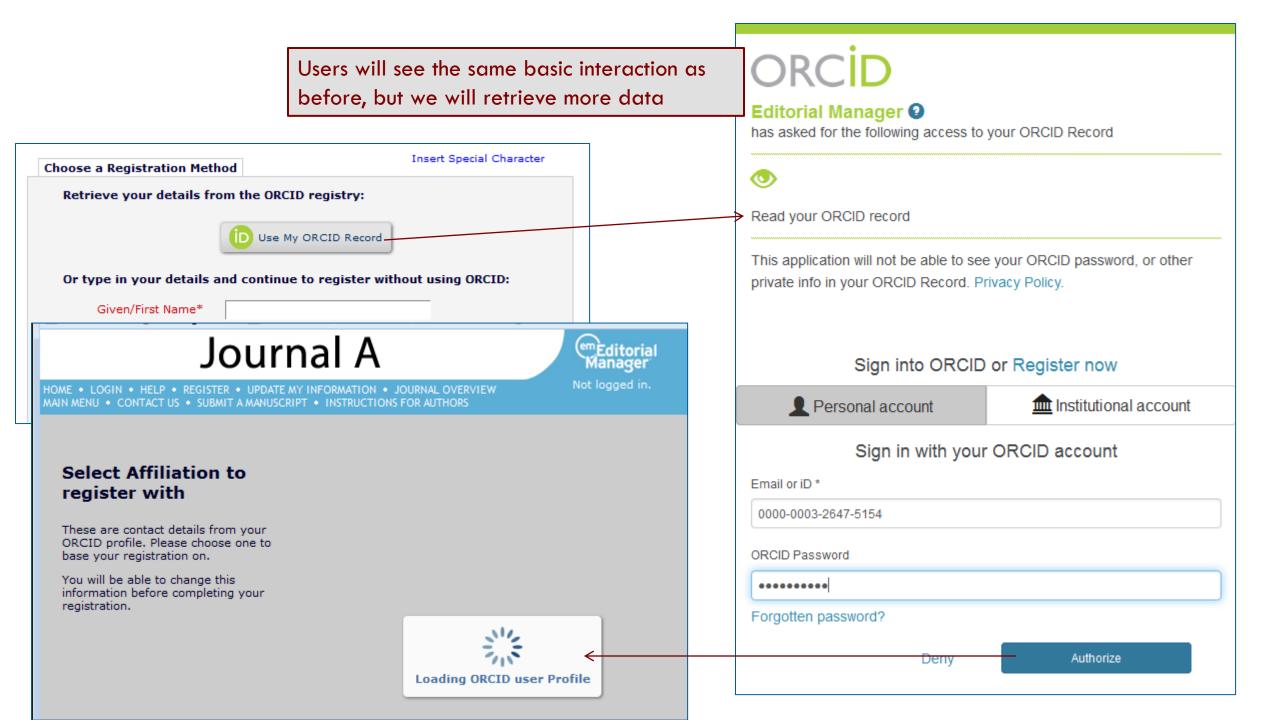

## What is copied across?

- Given Name
- Family Name
- E-Mail address(es)
- ORCID iD (Authenticated)
- From Employment:
  - Position
  - Institution
  - Department
  - City
  - State
  - Country
- Keywords

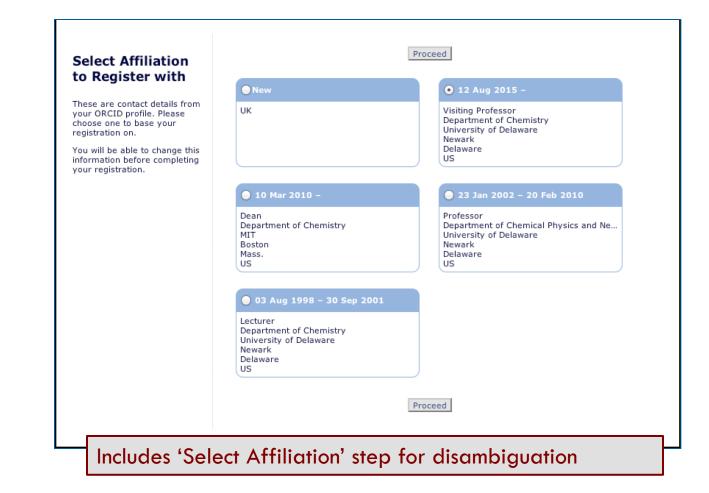

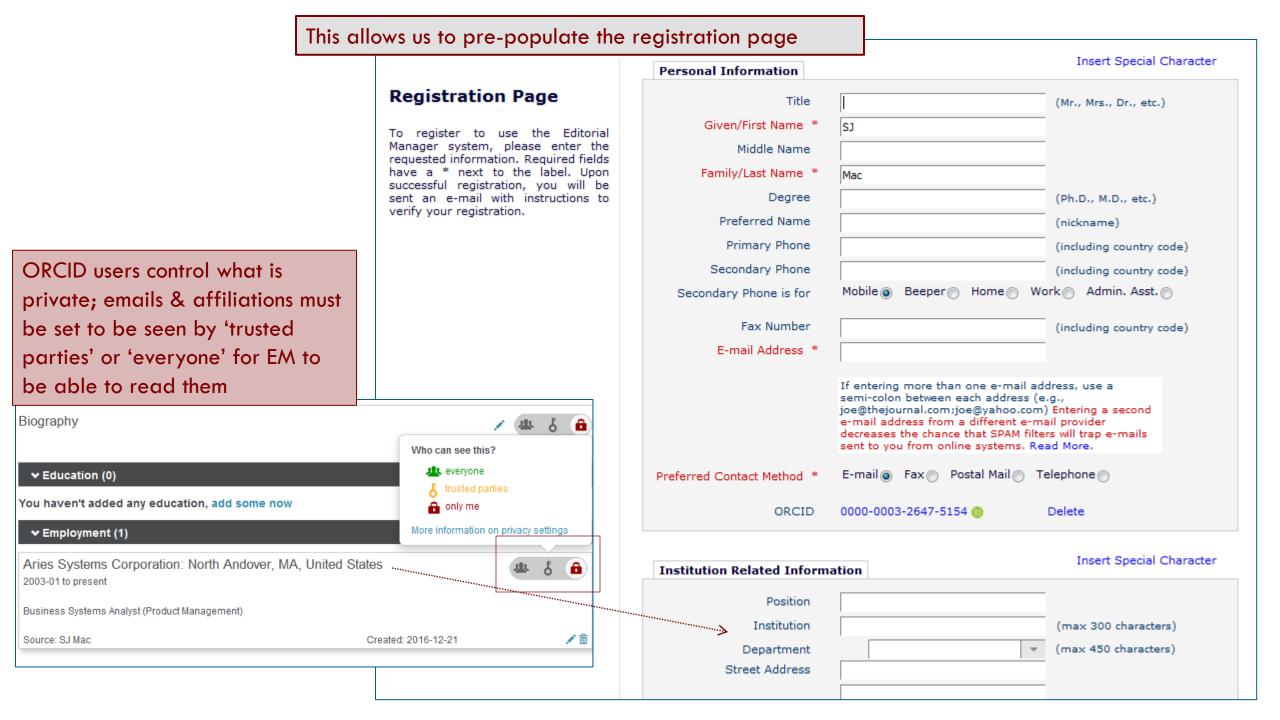

## Recommendation: Author & Co-Author ORCID

|                  |                                                                                                    |                | Cancel             | ubmit                       |                                  |   |  |
|------------------|----------------------------------------------------------------------------------------------------|----------------|--------------------|-----------------------------|----------------------------------|---|--|
| Article Type:    | Rapid communication                                                                                                    |                |                    |                             |                                  |   |  |
|                  | Maximum Article Type name is 75 characters.                                                                                         |                |                    |                             |                                  |   |  |
|                  | Warning: changing the Article Type name will apply the name change to all submissions of this type, inc<br>manuscripts/submissions. |                |                    |                             |                                  |   |  |
| Family:          | Regular                                                                                                    | Editor Us      | e Only: 🔲          |                             |                                  |   |  |
| Hide W           | hee.wou. <b>Bid</b> /                                                                                                    | an Acticle Tv  | na_the_Article_Tur | neuvill heldesctivated. (no | t available for new manuscripts) |   |  |
|                  |                                                                                                    | S              | end Author/Editor  | PDF at First Revision       |                                  |   |  |
|                  |                                                                                                    |                |                    |                             |                                  |   |  |
| Author Param     | eters                                                                                                    |                | First<br>Revision  | Subsequent<br>Revisions     |                                  |   |  |
| Number of days   | Author has                                                                                                    |                |                    |                             |                                  |   |  |
| Revise Submiss   | ion:                                                                                                    |                | 93                 | 62                          |                                  |   |  |
| Authenticated C  | RCID iD Req                                                                                                    | uest: Required | i 🗸                |                             |                                  | - |  |
| Authors must si  | uggest a mini                                                                                                    | mum of 0       | Reviewers whe      | en submitting their manu    | scripts.                         |   |  |
| Co-Author Pa     | rameters                                                                                                    |                |                    |                             |                                  |   |  |
| Register/Veri    | fy Other Au                                                                                                    | thors          |                    |                             |                                  | + |  |
| Corresponding Au | uthor only                                                                                                    |                | •                  |                             |                                  |   |  |
| Authenticated C  | RCID iD Req                                                                                                    | uest: Optional | •                  |                             | -                                |   |  |

- Configured by Article Type for both:
  - Corresponding Author on submission
  - Co-Authors when they Verify
- Only seen if needed
  - i.e. missing Authenticated ORCID
- Can be Required for Submission
  - Good option is to make mandatory for submission instead of registration
- Co-author verification ORCID request only optional
  - Use Co-Author Status to confirm

| Corr.                                              | Author V                                                                                                    | erification                                                                                                    |                                 | ORCID                                                                                                    | Uses the secure interaction |  |  |
|----------------------------------------------------|----------------------------------------------------------------------------------------------------|----------------------------------------------------------------------------------------------------|---------------------------------|----------------------------------------------------------------------------------------------------|-----------------------------|--|--|
|                                                    |                                                                                                    |                                                                                                    |                                 | Editorial Manager                                                                                                    | access to your ORCID Record |  |  |
| New Submission                                     | Please Select an Article Type                                                                                                    |                                                                                                    |                                 |                                                                                                    |                             |  |  |
| Select Article Type Enter Title                    | Choose the article type of your manuscript from the pull-down menu. Please check the<br>'instructions for authors' for guidance.                                                                                                    |                                                                                                    |                                 | Read your ORCID record                                                                                                    |                             |  |  |
|                                                    | Choose Article Type Rapid communication  This publication requests that Authors Link to their ORCID record to Authenticate their ORCID iD before they submit. You only need to do this once in order to permanently associate your ORCID record with your user record here. Use the button below to go to ORCID, log into your record there - or create one - and authorize the return of your ORCID Identifier. |                                                                                                    |                                 | This application will not be able to see your ORCID password, or other private info in your ORCID Record. Privacy Policy. |                             |  |  |
|                                                    |                                                                                                    |                                                                                                    |                                 |                                                                                                    |                             |  |  |
|                                                    |                                                                                                    |                                                                                                    | and                             |                                                                                                    |                             |  |  |
|                                                    | ORCID iD: (None,                                                                                                    | )<br>o ORCID Record What is ORCID?                                                                                                 |                                 | L Personal acco                                                                                                    | ount finstitutional account |  |  |
| Corresponding Author can be asked for              |                                                                                                    |                                                                                                    | Sign in with your ORCID account |                                                                                                    |                             |  |  |
| ORCID iD during submission process if              |                                                                                                    |                                                                                                    | Email or iD *                   |                                                                                                    |                             |  |  |
| they don't have one                                |                                                                                                    |                                                                                                    |                                 | 0000-0003-2647-5154                                                                                                    |                             |  |  |
|                                                    |                                                                                                    | rs Link to their ORCID record to Authenticate their<br>only need to do this once in order to permanently<br>rour user record here. |                                 | ORCID Password                                                                                                    |                             |  |  |
| authorize the return of your ORCI ORCID iD: 0000-0 |                                                                                                    | D, log into your record there – or create one – and Identifier.                                                                    |                                 | ••••••                                                                                                    |                             |  |  |
|                                                    |                                                                                                    | 01-6615-3438 (b)<br>ORCID? This ORCID iD has been Authenticated.                                                                   |                                 | Forgotten password?                                                                                                    |                             |  |  |
|                                                    |                                                                                                    | Next                                                                                                    |                                 |                                                                                                    | Deny Authorize              |  |  |

### **Corresponding Author Verification**

| This can be made a Requirement for<br>Submission; so submission process cannot be<br>completed without an ORCID iD                                                                                                    | LO HO F                                                                                                    | oonding Authors must supply an Authenticated ORCID iD. Are you poceed without retrieving your ORCID iD?                                                                                                    |
|----------------------------------------------------------------------------------------------------|----------------------------------------------------------------------------------------------------|----------------------------------------------------------------------------------------------------|
| Please Select an Article Type<br>Choose the article type of your manuscript from the pull-down menu. Please check the<br>'instructions for authors' for guidance.                                                                                                    | ments<br>fitor<br>!S                                                                                                    | OK Cancel<br>or create<br>and authorize the return of your ORCID Identifier. You must do this unless<br>to change the designated Corresponding Author for this submission.<br>ORCID iD: (None)<br>Link to ORCID Record What is ORCID?                                                                                                    |
| Choose Article Type Rapid communication An Authenticated ORCID iD is required for this Article Type This publication requires that Authors Link to their ORCID record to Authenticate their ORCID iD before they submit. You only need to do this once in order to permanently associate your ORCID record with your user record here. Use the button below to go to ORCID, log into your record there – or creature one – and authorize the return of your ORCID Identifier. You must do this unless you intend to change the designated Corresponding Author for this submission. ORCID iD: (None) Link to ORCID Record What is ORCID? Next | New Submission           A         Select Article Type           Enter Title         Add/Edit/Remove Authors           Enter Keywords         Select Classifications           Enter Comments         Request Editor           Attach Files         Attach Files | Summary Following Attach Files         Listed below is the summary of the number of items to be delivered online and the number of items to be delivered offline. Required Items are marked with *. You can change the order by re-numbering the files. <mark>Online Offline Offline Online Offline *Manuscript 1 0           You cannot complete your submission until the following requirements are met (click on the bold text to be navigated to the appropriate step):          You did not retrieve your ORCID ID on the Select Article Type step.   </mark> |

Choose the article type of your manuscript from the pull-down menu. Please

### **Co-Author Verification**

| You have been named as a co-author, please veri                                                                                                    | fy -                                                                                          |                                                                                                    |                                                              |
|----------------------------------------------------------------------------------------------------|-----------------------------------------------------------------------------------------------|----------------------------------------------------------------------------------------------------|--------------------------------------------------------------|
| [EMID:2720efc7088af39a]                                                                                                    |                                                                                               |                                                                                                    | Insert Special Character                                     |
| 🗙 DELETE 🛛 🗲 REPLY 🕊 REPLY ALL                                                                                                    |                                                                                               | Verify Contributing Authorship                                                                                                    |                                                              |
| em.jxyz.0.5061e0.6731714c@editorialm<br>Fri 06/01/2017 21:25                                                                                                    | Warning! You must<br>submit this page to<br>verify your<br>contribution to the<br>submission. | This publication requests that authors link to their ORC<br>'Authenticated' ORCID Identifier. This will support the<br>submission to you if accepted for publication. If you ha<br>ORCID iD, you can also use the button below to registe<br>ORCID iD: (None) | correct attribution of this<br>ave not yet registered for an |
| TO, Sean Machae,                                                                                                    |                                                                                               | Link to ORCID Profile   What                                                                                                    | is ORCID?                                                    |
| Action Items                                                                                                    |                                                                                               |                                                                                                    |                                                              |
| Dear Smith,                                                                                                    | 7                                                                                             | Submit to Publication                                                                                                    |                                                              |
| You have been names as an author on Requiring co-authors to<br>when not registered                                                                                           |                                                                                               |                                                                                                    |                                                              |
| To verify and login/register:<br><u>http://jxyz.edmgr.com/l.asp?i=951&amp;l=VN364RUE</u><br>To decline to verify:<br><u>http://jxyz.edmgr.com/l.asp?i=952&amp;l=IEUXYCEL</u> | proces                                                                                        | -Author ORCID request slots into the v<br>s, with or without registration, with or<br>onnaire to complete                                                                                                    |                                                              |

## Recommendations: ORCID SSO & Deep Link

| Configure Login Page                                                                                                    |     |  |  |
|----------------------------------------------------------------------------------------------------|-----|--|--|
| Cancel Submit                                                                                                    |     |  |  |
| Please select any alternative, third party Login options you also wish to enable.                                                                                                    |     |  |  |
| Login via ORCID                                                                                                    |     |  |  |
| If you want to customize various components of the publication's Login page, you can<br>change the settings and modify the HTML in the text boxes below. We strongly suggest                                              |     |  |  |
| Letter Body: Insert Custom Merge Field   Insert System Merge Fi                                                                                                    | eld |  |  |
| Dear %TITLE% %LAST_NAME%,                                                                                                    | •   |  |  |
| Thank you for registering for Editorial Manager.                                                                                                    |     |  |  |
| We ask that users retrieve their ORCID iDs via the secure<br>Authorization process. If you see a link, please click it in order to<br>retrieve your ORCID iD (you can register with ORCID if you do not yet<br>have one). | E   |  |  |
| SORCID_AUTHENTICATE_DEEP_LINKS                                                                                                    |     |  |  |
| Best regards,                                                                                                    |     |  |  |
| JXYZ Editorial Office                                                                                                    |     |  |  |

- PolicyManager>Configure Login
   Page to enable ORCID SSO
  - Required to allow login to existing record on e.g. Registration
  - Is helpful to users & can persuade them to supply ORCID iDs
- PolicyManager>Edit Letters to add Authentication Deep Link to
  - Registration Confirmation
  - Submission Confirmation
  - Reviewer Invites/Instructions
  - Send Batch E-Mail
  - Remember: it confirms existing Authenticated ORCID iDs

| ORCID Single Sign-On i submit to, or review for                                 | s a benefit for users who<br>multiple sites                                                                        | ORCID                                                                             |                        |
|---------------------------------------------------------------------------------|----------------------------------------------------------------------------------------------------|-----------------------------------------------------------------------------------|------------------------|
|                                                                                 |                                                                                                    | Editorial Manager 🕗                                                               |                        |
| HOME • LOGIN • HELP • REGISTER • UPDA<br>MAIN MENU • CONTACT US • SUBMIT A MANU | ATE MY INFORMATION • JOURNAL OVERVIEW Not logged in. English<br>JSCRIPT • INSTRUCTIONS FOR AUTHORS                 | has asked for the following access to                                             | your ORCID Record      |
| important message. Site unde                                                    | r development. Do not use for live manuscript submission. Insert Special Cha                                       | This application will not be able to see<br>private info in your ORCID Record. Pr |                        |
| Login                                                                           | Username:<br>Password:                                                                                             |                                                                                   |                        |
|                                                                                 |                                                                                                    | > Sign into ORCID                                                                 | or Register now        |
|                                                                                 | Author Login     Reviewer Login     Editor Login     Publisher Login       Or Login via:     ID     What is ORCID? | Personal account                                                                  | finstitutional account |
|                                                                                 | Send Login Details Register Now Login Help<br>Software Copyright © 2017 Aries Systems Corporation. Privacy Policy  | Sign in with your                                                                 | ORCID account          |
| Editorial Manager"                                                              |                                                                                                    |                                                                                   |                        |
|                                                                                 | UPDATE MY INFORMATION • JOURNAL OVERVIEW     Role: Author Username:  MANUSCRIPT • INSTRUCTIONS FOR AUTHORS         | Sandy English                                                                     |                        |
| Important Message: Site ur                                                      | nder development. Do not use for live manuscript submission.                                                       |                                                                                   |                        |
|                                                                                 | New Submissions                                                                                                    |                                                                                   |                        |
| Author Main Menu                                                                | Submit New Manuscript<br>Submissions Sent Back to Author (0)                                                       | Deny                                                                              | Authorize              |

| Le | tter | Body | <b>/</b> : |
|----|------|------|------------|
|    |      | Dog  | y .        |

#### Insert Custom Merge Field | Insert System Merge Field

#### Dear %REALNAME%:

#### Thank you for registering for Editorial Manager.

We ask that users retrieve their ORCID iDs via the secure Authorization process; if you already did this, you will see your ORCID iD below. If you see a link, please click it in order to retrieve your ORCID iD (you can register with ORCID if you do not yet have one).

%ORCID\_AUTHENTICATE\_DEEP\_LINK%

Best regards,

JXYZ Editorial Office

Dear Dr Smith:

Thank you for registering for Editorial Manager

We ask that users retrieve their ORCID iDs via the secure Authorization process; if you already did this, you will see your ORCID iD below. If you see a link, please click it in order to retrieve your ORCID iD (you can register with ORCID if you do not yet have one).

Your ORCID iD: 001-1234-5555-987X is already linked and Authenticated.

Best regards, JXYZ Editorial Office There's an ORCID Authentication System merge field designed to be used in any letter; it confirms the ORCID iD if the user has one, and is a link if an Authenticated iD has not been retrieved

Dear Dr Smith:

Thank you for registering for Editorial Manager.

We ask that users retrieve their ORCID iDs via the secure Authorization process; if you already did this, you will see your ORCID iD below. If you see a link, please click it in order to retrieve your ORCID iD (you can register with ORCID if you do not yet have one).

Link and Authenticate your ORCID Profile

Best regards, JXYZ Editorial Office

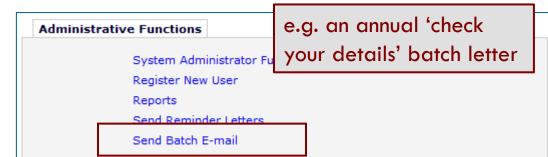

## Why? Database Cleanup

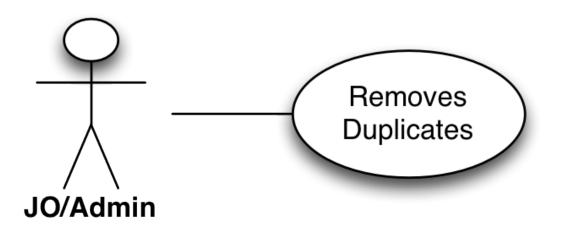

- Journal office bugbear: cleaning up the duplicate People records
- ORCID another item of metadata
- Authenticated ORCID indicates most recent active record
  - Special case: a non-Authenticated ORCID iD does not prevent retrieval of a duplicate Authenticated copy
- But EM can now use ORCID iDs to warn users of their existing records
  - Reduce duplicates in the first place!

## **Cleanup: Merging**

#### Merge Duplicate Users - Verify Data

Please verify that the two people records you have selected are the records you want to merge. Then choose which people record will be retained, by clicking 'Combine and Keep this Record' in the appropriate box.

Combine and Keep this Record Combine and Keep this Record Search People - Search R Sandy Sandbox (SandyS) Dr Sandra Sandbox (Sandy) UNITED STATES UNITED STATES Download Search Results sandbox@emtesting.co.uk sandys@emtesting.co.uk Page: 1 of 1 (2 total People Matches) Personal Identifiers: Personal Identifiers: \*ORCID: 0000-0001-6615-3438 ORCID: Merge Name City State or Province Country Roles: Author Roles: Author People AV AV User has History? No User has History? No Sandy Sandbox UNITED STATES 1 User has Current Assignments? No User has Current Assignments? No User has Shared their Searches? No User has Shared their Searches? No Sandra Sandbox J UNITED STATES People Record Last Update Date: 01/07/2017 People Record Last Update Date: 01/07/2017 Page: 1 of 1 (2 total People Matches) Personal Classifications: Personal Classifications: Merge People Records Download Search Results This user has no personal classifications This user has no personal classifications Combine and Keep this Record Combine and Keep this Record Editor Main Menu Production Tasks Menu Production Status Grid Note the following things that occur when two people records are merged: Person assumes Username, Personal Classifications, and all Contact Information for the surviving record. Search People: Merge people records is • The old address (e.g. possibly the address under which a manuscript was submitted) is no longer available for the person, and the surviving address is the address of record for all submissions under the EM mechanism for removing duplicate both people records. All history and current assignments are copied to the surviving record. records sandbox@emtesting.co.uk sandys@emtesting.co.uk Personal Identifiers: Personal Identifiers: ORCID: 0000-0001-6615-3438 ORCID: 0000-0001-6615-3438 @ Roles: Author Roles: Author

### 'Existing Record' check, during Submission

| Please Select an Article Type         Choose the article type of your manuscript from the pull-down menu. Please check the 'instructions for authors' for guidance.         Choose Article Type       Rapid communication                                                                                                    | Sandy Sandbox<br>http://sandbox.orcid.org/0000-0001-6615-3438<br>(Not You?)                                                                                                    |
|----------------------------------------------------------------------------------------------------|----------------------------------------------------------------------------------------------------|
| An Authenticated ORCID iD is required for this Article Type<br>This publication requires that Authors Link to their ORCID record to Auth<br>ORCID iD before they submit. You only need to do this once in order to a<br>associate your ORCID record with your user record here.<br>Use the button below to go to ORCID, log into your record there – or cre<br>and authorize the return of your ORCID Identifier. You must do this unlet<br>to change the designated Corresponding Author for this submission.<br>ORCID iD: (None)<br>Link to ORCID Record What is ORCID?<br>Next | This ORCID iD is already linked to a different User Record.         We have found an existing User account that is already linked to the ORCID Identifier you have just authorized us to retrieve. This means that you must have already registered with this publication and linked your ORCID iD to that account.         Because only you can authorize access to your ORCID profile, you can simply click the button below to switch to the account you previously created.         After switching, before Submitting your Manuscript, you may wish to check that your existing details are up-to-date using 'Update My Information' in the main menu bar.         ORCID iD:       0000-0001-6615-3438 (b         Name:       Dr Sandra Sandbox |
| When a user retrieves an ORCID iD; we check for existing records. Looks like this author registered in order to submit but forgot a previous registration.                                                                                                    | Institution: Aries Systems<br>Country: UNITED STATES<br>E-mail: sandys@emtesting.co.uk<br>Registered: Jan 07 2017 02:52PM<br>Switch to this Login<br>Cancel Submit without ORCID iD                                                                                                    |

### 'Existing Record' Check during Registration

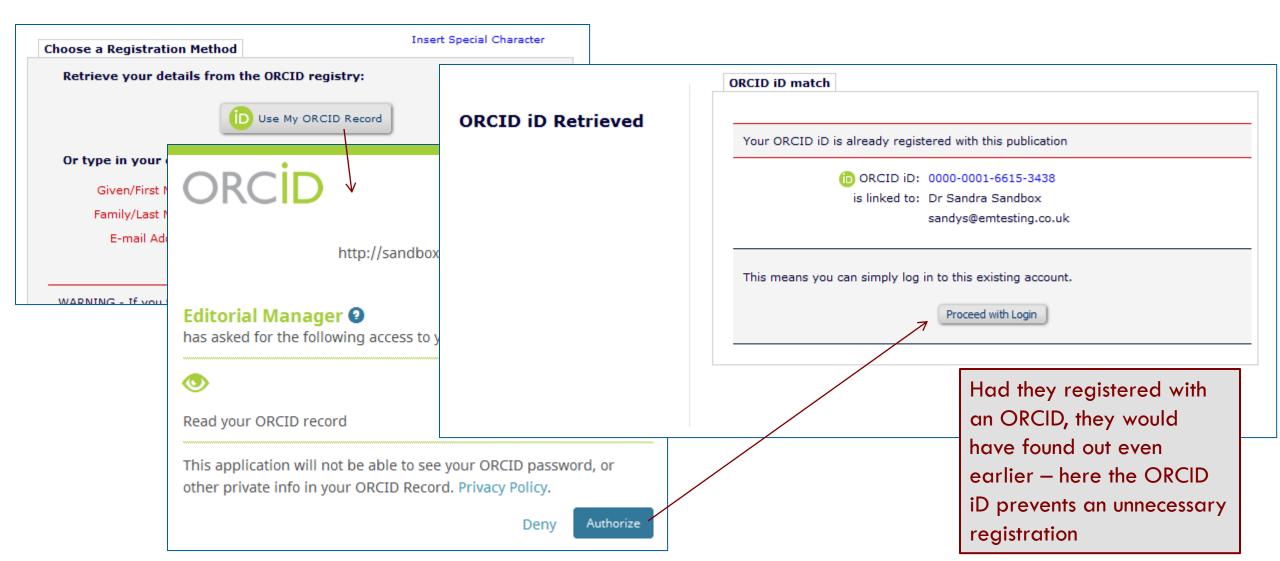

A new 'Register' link can be added to your Web site – this effectively combines Existing Person Check with ORCID SSO to route the user correctly

http://www.edmgr.com/[JOURNAL\_CODE]/Re gisterWithORCID.aspx

## ORCID

Sandy Sandbox http://sandbox.orcid.org/0000-0001-6615-3438

(Not You?)

Editorial Manager 🕗

has asked for the following access to your ORCID Record

#### Note EM routes the user appropriately

Read your ORCID record

 $\odot$ 

This application will not be able to see your ORCID password, or other private info in your ORCID Record. Privacy Policy.

Deny Authorize

### Journal A

HOME 

LOGIN

HELP

REGISTER

UPDATE MY INFORMATION

JOURNAL

OVERVIEW

MAIN
MENU

CONTACT

SUBMIT

MANUSCRIPT

INSTRUCTIONS

FOR

AUTHORS

#### Select Affiliation to register with

These are contact details from your ORCID profile. Please choose one to base your registration on.

You will be able to change this information before completing your registration.

Loading ORCID user Profile

emÈditorial Manager

Not logged in.

#### ORCID iD match

Your ORCID iD is already registered with this publication

(D) ORCID iD: 0000-0001-6615-3438

is linked to: Dr Sandra Sandbox

sandys@emtesting.co.uk

This means you can simply log in to this existing account.

Proceed with Login

### **Recommendations:** Proxy Registration

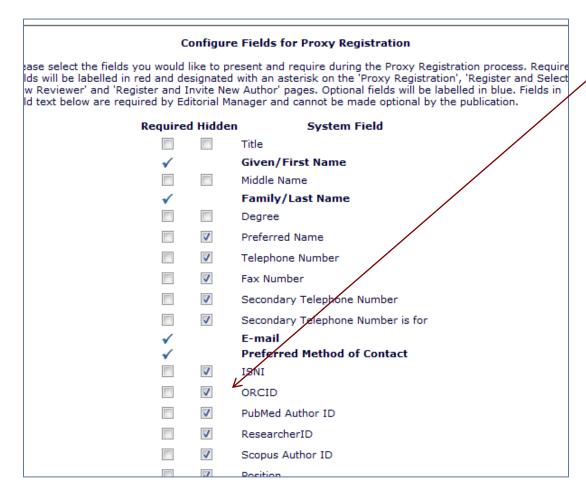

### • Configure Proxy Registration:

- Sets the fields the Editor can supply.
- ORCIDs available
- We recommend keeping ORCID iD as 'Hidden' here
  - i.e. Don't allow Editors to supply the iD for someone else
  - Older functionality (curse of the early adopter), deprecated
  - Rely on users retrieving own ORCID iD – thus 'Authenticating' it

### **Recommendations:** Proxy registration

| Configure Expedited Reviewer Login                                                                                                    |    |
|----------------------------------------------------------------------------------------------------|----|
|                                                                                                    |    |
| Enable Expedited Reviewer Login                                                                                                    |    |
| Please select the fields you would like to require Reviewers to fill in when they login after<br>being Proxy Registered by the journal office. If all required fields are populated during the<br>Proxy Registration process, the Reviewer will proceed directly to the Reviewer Main Menu<br>when he logs in. If one or more required fields are not filled in, the Reviewer will be forced to<br>enter the missing fields when he logs in. | .o |
| Fields in bold text are required by the system and cannot be made Optional by the publication.                                                                                                    |    |
| <b>▼</b> Title                                                                                                    |    |
| ✓ Given/First Name                                                                                                    |    |
| Middle Name                                                                                                    |    |
| ✓ Family/Last Name                                                                                                    |    |
| Degree                                                                                                    |    |
| Preferred Name                                                                                                    |    |
| Telephone Number                                                                                                    |    |
| Fax Number                                                                                                    |    |
| Secondary Telephone Number                                                                                                    |    |
| Secondary Telephone Number is for                                                                                                    |    |
| ✓ E-mail                                                                                                    |    |
| ✓ Preferred Methed of Contact                                                                                                    |    |
| ISNI /                                                                                                    |    |
| ORCID                                                                                                    |    |
| PubMed Author ID                                                                                                    |    |
| ResearcherID                                                                                                    |    |

- Configure Expedited Reviewer Login:
  - Sets the fields the Reviewer *must* supply if the Editor did not
- Make the ORCID Required to get the Reviewer to supply it
  - Is this desirable for Reviewers? Probably not – most journals ask from Authors only
  - Also uses main Edit Registration Field Setting to 'Force Users to Authenticate'.
  - i.e. not just type or paste it in

### Editor Proxy-Registers

|                                                                                                    |                            |                                                      |                                                                                                    | Insert Special Character |
|----------------------------------------------------------------------------------------------------|----------------------------|------------------------------------------------------|----------------------------------------------------------------------------------------------------|--------------------------|
| Proxy Register New<br>User<br>You may register a new user and<br>send that new user a custom<br>Welcome letter, or choose not to set | er and<br>m<br>not to send | E-mail Address                                       | sandytest@emtesting.co.uk<br>If entering more than one e-mail address, use a<br>semi-colon between each address (e.g.,<br>joe@thejournal.com;joe@yahoo.com)<br>Entering a second e-mail address from a different e-mail<br>provider decreases the chance that SPAM filters will trap<br>e-mails sent to you from online systems. Read More. |                          |
| a letter. To begin the Proxy<br>Registration process, pleas                                                                          |                            | Required Information                                 |                                                                                                    |                          |
| following information:                                                                                                    |                            | Personal Information                                 |                                                                                                    |                          |
|                                                                                                    |                            | Given/First Name *<br>Family/Last Name *             | Sandy<br>Sandbox                                                                                                    |                          |
| some initial details –                                                                                                    |                            | Preferred Method of<br>Contact *                     | 🖲 E-mail 💿 Fax 🔘 Postal Mail 🔘 Telephone                                                                                                    |                          |
| b-set of all                                                                                                    |                            | Institution Related Inform                           | nation                                                                                                    |                          |
| ds. So the ORCID iD<br>here but we                                                                                                   |                            | Country *<br>Address is for (Work, Home,<br>Other) * | Work O Home O Other                                                                                                    |                          |
| •                                                                                                    |                            | <b>•</b> User Information                            |                                                                                                    |                          |
| Enter More Contact Information                                                                                                    |                            |                                                      |                                                                                                    |                          |
|                                                                                                    |                            | Cancel Register                                      | User and Send Letter Register User and Do NOT Send Letter                                                                                                    |                          |

Editor supplies a configured su registration fiel can be included recommend not

### **Expedited Reviewer Login**

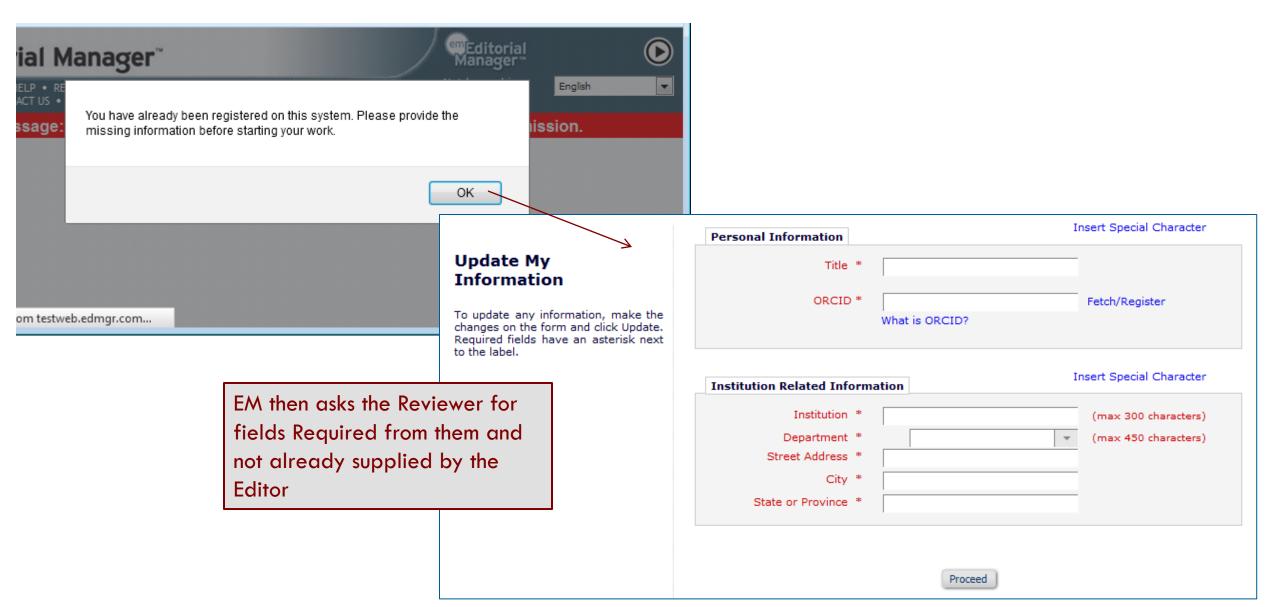

# The End!

So Fin CR

### **Content Slide**

- Text
- Text

# Section Header Slide

Section Header Subtitle

# Section Header Slide

Section Header Subtitle

### "Two Content" Slide

• Text goes here

• Text goes here